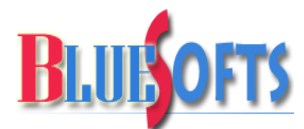

*Địa chỉ: P1012 CT1A-DN2 Đường Hàm Nghi, KĐT Mỹ Đình 2, Từ Liêm, Hà Nội Điện thoại/Fax : 04.379.17200 Mobile : 0904.210.337 Website: http://bluesofts.net – Mail: sales@bluesofts.net*

# **BÀI TEST ĐẦU VÀO LỚP EXCEL NÂNG CAO**

*Bài test dưới đây giúp các bạn học viên ôn lại kiến thức trước khi tham gia khóa học "Excel Nâng Cao"do Trung tâm đào tạo thực hành Bluesofts tổ chức. Nếu các bạn xét thấy thật sự khó vượt qua bài test này thì có thể đăng ký lớp "Excel Căn Bản" do Bluesofts tổ chức. Đạt trên 80% là hoàn toàn thiam gia được.*

*Bài 1: Thiết kế, định dạng tài liệu trong Excel. Tạo mẫu hóa đơn*

*Bạn hãy thiết kế một mẫu hóa đơn tương tự như hình dưới đây*

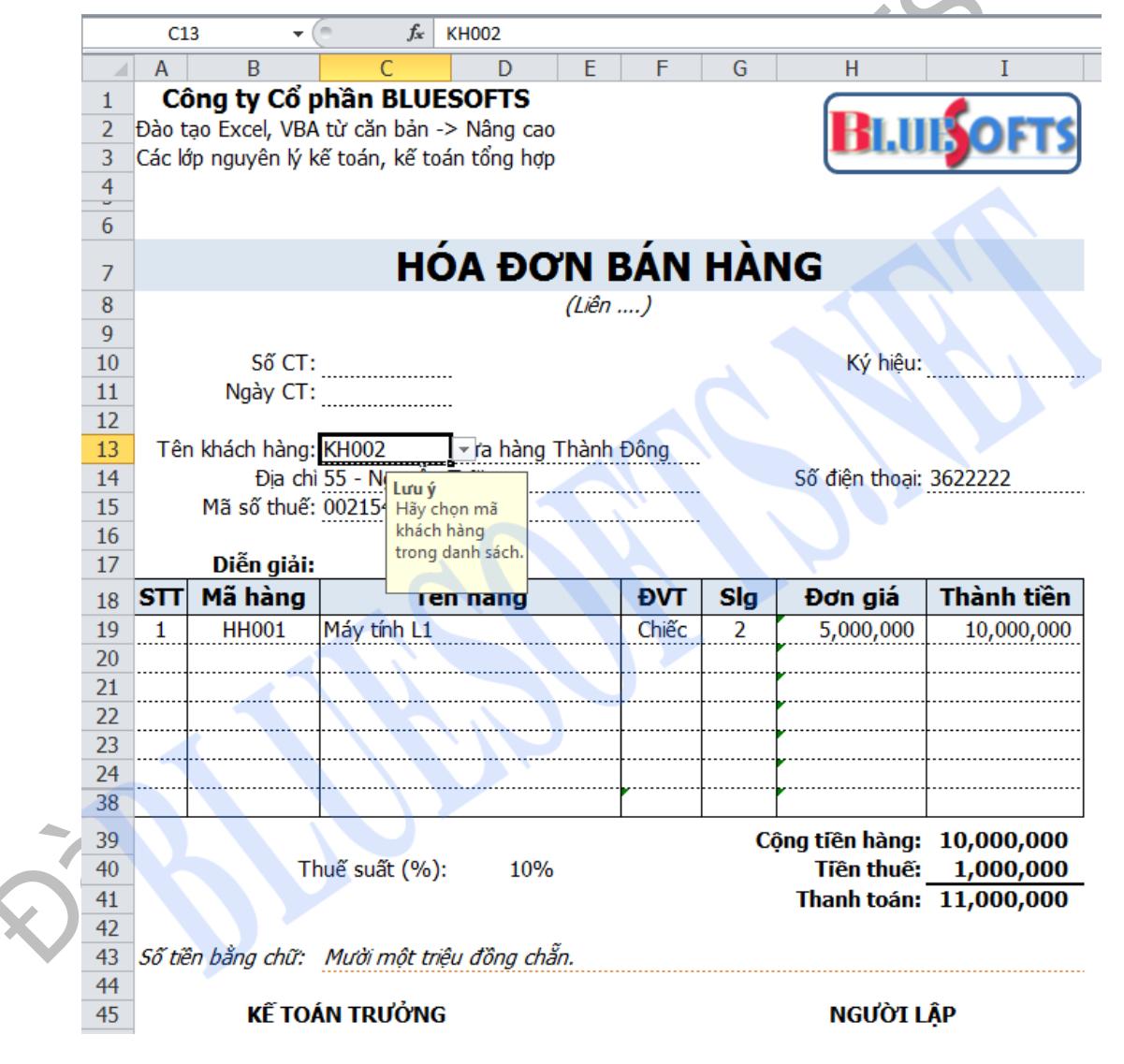

Đề cương khóa học thuộc bản quyền Công ty Cổ phần BLUESOFTS. Các cá nhân và tổ chức bên ngoài không được sử dụng cho mục đính thương mại. 1/3

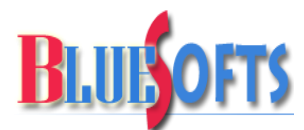

*Địa chỉ: P1012 CT1A-DN2 Đường Hàm Nghi, KĐT Mỹ Đình 2, Từ Liêm, Hà Nội Điện thoại/Fax : 04.379.17200 Mobile : 0904.210.337 Website: http://bluesofts.net – Mail: sales@bluesofts.net*

## *Bài 2: Lập công thức lấy thông tin khách hàng và hàng hóa từ các danh mục liên quan*

*Tại C13, chỉ cần nhập mã khách hàng các thông tin liên quan tự động ra. Ứng dụng hàm Vlookup, hàm If để làm việc này.*

*Tại B19:B38 chỉ cần nhập mã hàng hóa các thông tin tên hàng, đvt, đơn giá tự lên. Nhập số lượng hàng, thành tiền, tiền thuế, thanh toán tự tính. Dùng hàm Vlookup, If để thực hiện.*

*Số tiền thành chữ dùng hàm VND trong Add-in Accounting Helper – Đọc số thành chữ của Bluesofts cung cấp tại đây:*

*<http://bluesofts.net/giai-phap-phan-mem/phan-mem-mien-phi/accounting-helper.html>*

*Tóm lại, trong phần hàng hóa, chỉ cần nhập mã hàng, số lượng mà thôi, các phần còn lại là tự động.*

*Thông tin các danh mục như sau:*

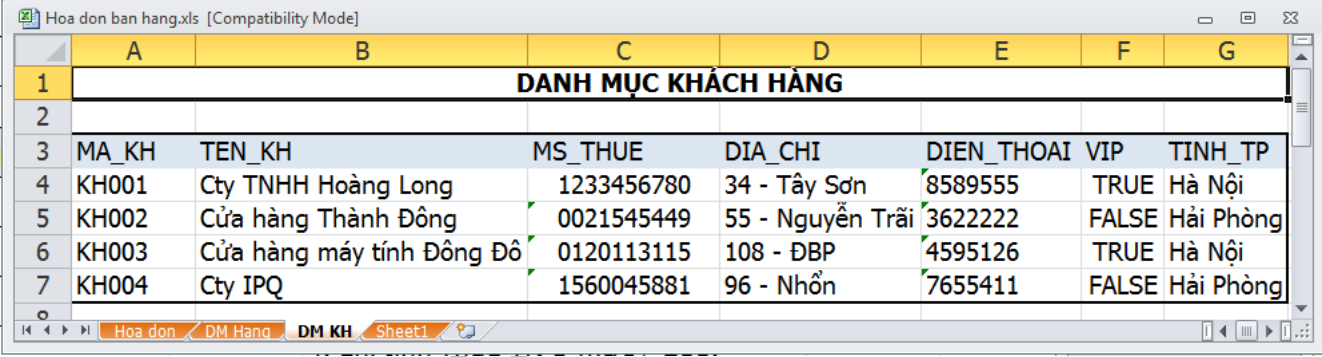

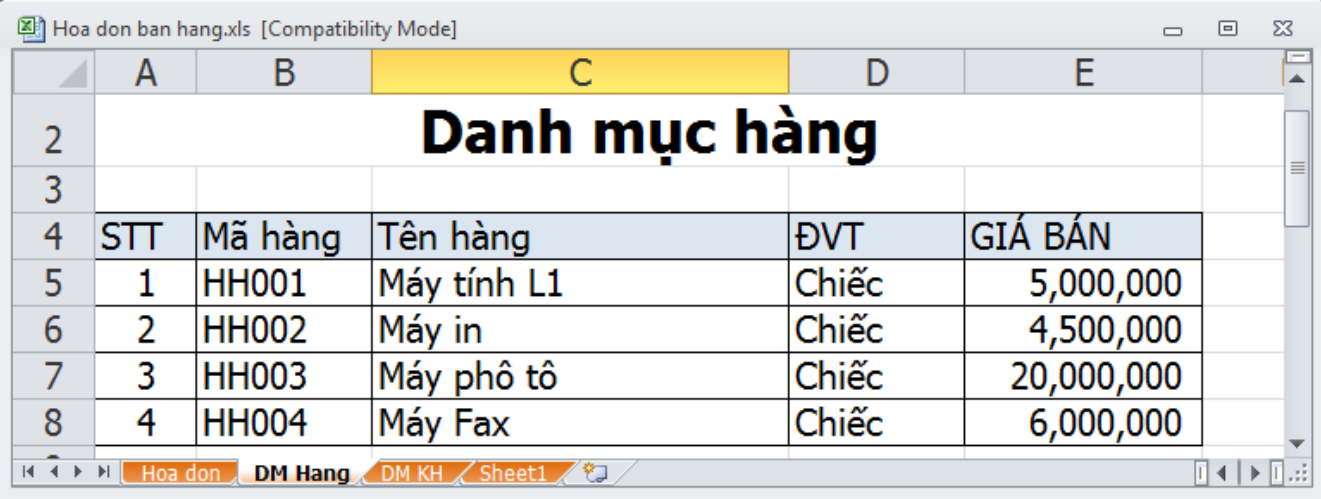

Đề cương khóa học thuộc bản quyền Công ty Cổ phần BLUESOFTS. Các cá nhân và tổ chức bên ngoài không được sử dụng cho mục đính thương mại. 2/3

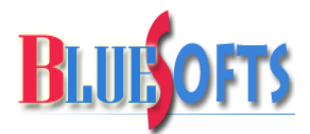

### **Trung tâm đào tạo thực hành – Công ty Cổ phần BLUESOFTS**

*Địa chỉ: P1012 CT1A-DN2 Đường Hàm Nghi, KĐT Mỹ Đình 2, Từ Liêm, Hà Nội Điện thoại/Fax : 04.379.17200 Mobile : 0904.210.337 Website: http://bluesofts.net – Mail: sales@bluesofts.net*

### *Bài 3: Tính lương và thống kê lương theo từng bộ phận*

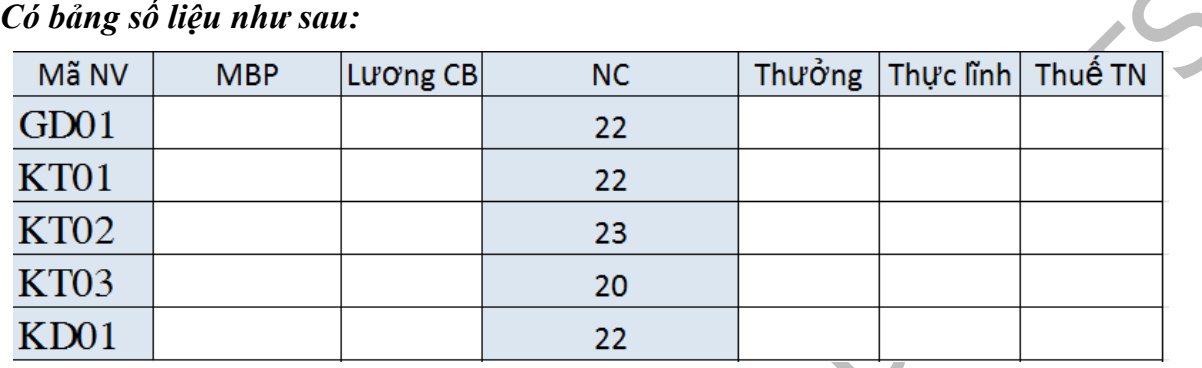

#### *Lập công thức theo các điều kiện sau:*

- *+ MBP – "Mã bộ phận": là hai ký tự đầu của mã nhân viên*
- *+ Lương CB: GD->300, KT->200,KD->150*
- *+ Thưởng: Nếu bộ phận là KT và NC >22 thì thưởng 100*
- *+ Thực lĩnh=Lương CB\*NC/22+Thưởng*
- *+ Thuế TN: Chỉ tính Thuế TN ở mức > 200*

*Nếu TN>200 là 50 Nếu TN>300 là 70 Nếu TN>400 là 100*

*Lập công thức tính bảng tổng hợp lương theo mẫu dưới đây (SumIf, CountIf)*

![](_page_2_Picture_139.jpeg)

*Nếu các bài test trên bạn làm được 80% là hoàn toàn tham gia được lớp "Excel Nâng Cao" do Th.S Nguyễn Duy Tuân cùng Trung tâm đào tạo thực hành Bluesofts tổ chức và đào tạo.*

*(\*) Download mẫu đăng ký và giới thiệu chương trình "Excel Nâng Cao":*

*[http://bluesofts.net/Products/daotao/excel/nangcao/HOC\\_EXCEL\\_NANG\\_CAO\\_Nguyen\\_Duy\\_](http://bluesofts.net/Products/daotao/excel/nangcao/HOC_EXCEL_NANG_CAO_Nguyen_Duy_Tuan.pdf) [Tuan.pdf](http://bluesofts.net/Products/daotao/excel/nangcao/HOC_EXCEL_NANG_CAO_Nguyen_Duy_Tuan.pdf)*

Đề cương khóa học thuộc bản quyền Công ty Cổ phần BLUESOFTS. Các cá nhân và tổ chức bên ngoài không được sử dụng cho mục đính thương mại. 3/3